### Eksterne mediekort Brugervejledning

© Copyright 2007 Hewlett-Packard Development Company, L.P.

SD-logoet er et varemærke tilhørende SDlogoets indehaver. Java er et amerikansk varemærke tilhørende Sun Microsystems, Inc.

Oplysningerne indeholdt heri kan ændres uden varsel. De eneste garantier for HP's produkter og serviceydelser er angivet i de udtrykkelige garantierklæringer, der følger med sådanne produkter og serviceydelser. Intet heri må fortolkes som udgørende en yderligere garanti. HP er ikke erstatningspligtig i tilfælde af tekniske unøjagtigheder eller typografiske fejl eller manglende oplysninger i denne vejledning.

Første udgave: Juni 2007

Dokumentets bestillingsnummer: 443958-081

### **Produktbemærkning**

Denne brugervejledning beskriver funktioner, der er fælles for de fleste modeller. Nogle funktioner er måske ikke tilgængelige på din computer.

# Indholdsfortegnelse

#### 1 Brug af kort til mediekortlæser

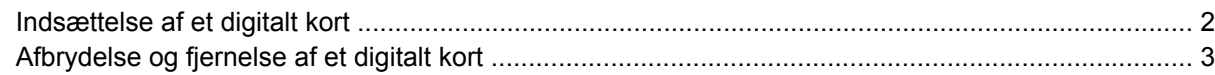

#### 2 Brug af pc-kort

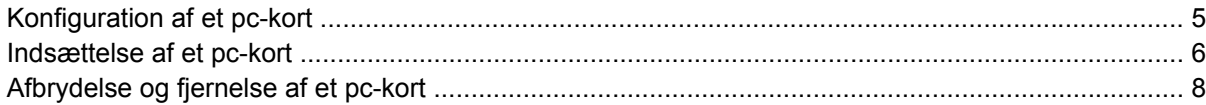

#### 3 Brug af Smart Cards (kun udvalgte modeller)

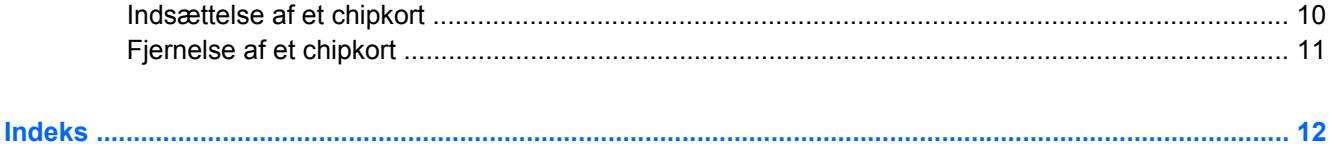

# <span id="page-6-0"></span>**1 Brug af kort til mediekortlæser**

Med valgfrie, digitale kort er det nemt at lagre og dele data. Disse kort anvendes ofte med kameraer, der er udstyret med et digitalt medie, og PDA'er samt andre computere.

- MultiMediaCard (MMC)
- **•** Secure Digital-hukommelseskort (SD)
- **•** Memory Stick
- **•** Memory Stick Pro
- Memory Stick Duo
- xD-Picture Card

### <span id="page-7-0"></span>**Indsættelse af et digitalt kort**

**FORSIGTIG:** Undgå at indsætte nogen form for adapter i mediekortlæseren, da det kan beskadige det digitale kort eller computeren.

**FORSIGTIG:** Anvend minimal kraft til at indsætte et digitalt kort for at undgå at beskadige stikkene til det digitale kort.

- **1.** Hold det digitale kort med mærkaten opad og med stikkene vendt mod computeren.
- **2.** Indsæt kortet i mediekortlæseren, og skub derefter kortet ind, indtil det sidder fast.

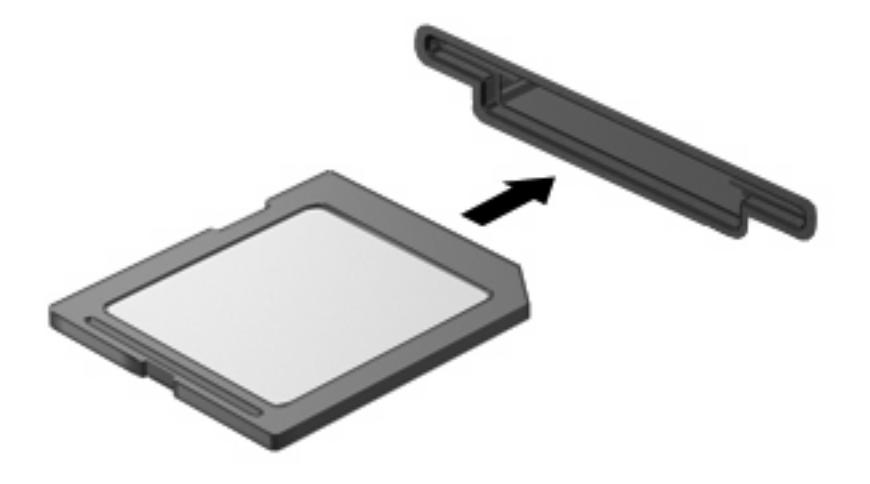

Når du indsætter et digitalt kort vil du høre en lyd, når enheden registreres, og der vises muligvis en liste med tilgængelige valgmuligheder.

### <span id="page-8-0"></span>**Afbrydelse og fjernelse af et digitalt kort**

- $\triangle$  FORSIGTIG: For at forhindre tab af data eller at systemet ikke reagerer, skal du afbryde det digitale kort, før du fjerner det.
	- **1.** Gem dine data og luk alle programmer, der er tilknyttet det digitale kort.
	- **BEMÆRK:** Hvis du vil afbryde en dataoverførsel, skal du klikke på **Annuller** i operativsystemets kopieringsvindue.
	- **2.** Afbryd det digitale kort:
		- **a.** Dobbeltklik på ikonet **Sikker fjernelse af hardware** i meddelelsesområdet yderst til højre på proceslinjen.
		- **BEMÆRK:** For at få vist ikonet Sikker fjernelse af hardware, skal du klikke på ikonet Vis **skjulte ikoner** (**<** eller **<<**) i meddelelsesområdet.
		- **b.** Klik på navnet på det digitale kort på listen.
		- **c.** Klik på **Stop**, og klik derefter på **OK**.
	- **3.** Tryk ind på det digitale kort **(1)**, og tag derefter kortet ud af slotten **(2)**.

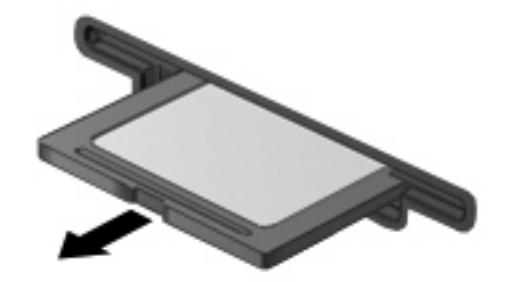

# <span id="page-9-0"></span>**2 Brug af pc-kort**

### <span id="page-10-0"></span>**Konfiguration af et pc-kort**

Et pc-kort er et lille kort på størrelse med et kreditkort, som er udviklet til at opfylde de standardspecifikationer, som er formuleret af PCMCIA (Personal Computer Memory Card International Association). Pc-kortslotten understøtter

- 32 bit (CardBus) og 16 bit pc-kort
- Type I- og Type II-pc-kort.
- **BEMÆRK:** Zoom video-Pc-kort og 12-V Pc-kort understøttes ikke.
- **FORSIGTIG:** Hvis du vil bevare understøttelsen af andre pc-kort, skal du kun installere den software, der kræves for enheden. Hvis du af producenten af pc-kortet får anvisning om at installere enhedsdrivere:

Må du kun installere enhedsdriverne til det operativsystem, du anvender.

Undlad at installere anden software, f.eks. korttjenester, socket-tjenester eller aktiveringsprogrammer, der leveres af producenten af pc-kortet.

### <span id="page-11-0"></span>**Indsættelse af et pc-kort**

**FORSIGTIG:** Hvis du vil undgå at beskadige computeren og eksterne mediekort, skal du ikke indsætte et ExpressCard i en pc-kortslot.

**FORSIGTIG:** Sådan undgår du at beskadige stikkene:

Anvend minimal kraft, når du indsætter et pc-kort.

Undlad at flytte eller transportere computeren, når et pc-kort er i brug.

Pc-kort-slotten kan være udstyret med en beskyttende indsats. Indsatsen skal fjernes, før du kan indsætte et pc-kort.

Sådan frigøres og fjernes den beskyttende indsats:

**1.** Tryk på udløserknappen til pc-kort **(1)**.

Herved skubbes knappen til en position, hvor den frigør indsatsen.

- **2.** Tryk endnu en gang på udløserknappen til pc-kort for at frigøre indsatsen.
- **3.** Træk indsatsen ud af slotten **(2)**.

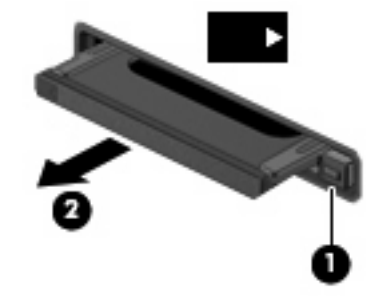

Sådan indsættes et pc-kort:

**1.** Hold kortet med mærkaten opad og med stikkene vendt mod computeren.

**2.** Indsæt kortet i pc-kort-slotten, tryk derefter på kortet, indtil det sidder helt fast.

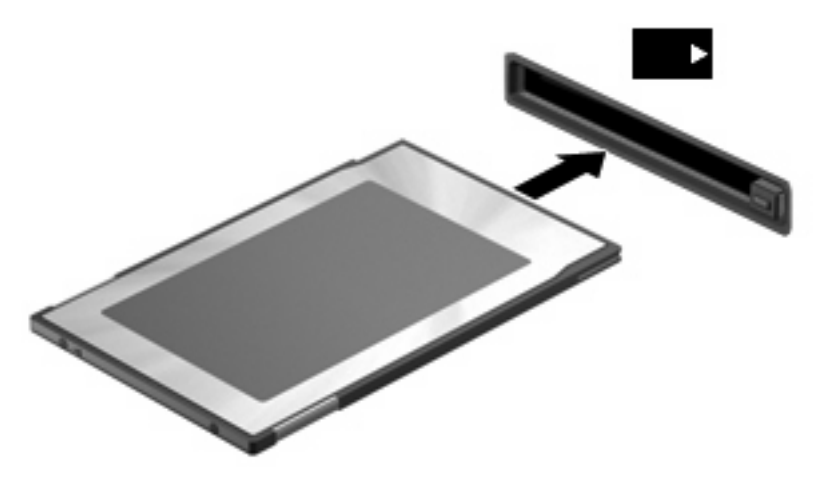

Når du indsætter et pc-kort, vil du høre en lyd, når enheden registreres, og der vises muligvis en liste med tilgængelige valgmuligheder.

- **BEMÆRK:** Første gang du isætter et PC Card, vises meddelelsen "Der er fundet ny hardware" i meddelelsesområdet yderst til højre på proceslinjen.
- **BEMÆRK:** Et indsat pc-kort bruger strøm, selvom det er inaktivt. Du kan spare strøm ved at afbryde eller fjerne et pc-kort, når det ikke anvendes.

### <span id="page-13-0"></span>**Afbrydelse og fjernelse af et pc-kort**

- △ FORSIGTIG: Hvis du vil forhindre tab af data eller et system, der ikke reagerer, skal du afbryde dit pckort, før du fjerner det.
	- **1.** Luk alle programmer, og afslut alle aktiviteter, der er knyttet til dit pc-kort.
	- **BEMÆRK:** Hvis du vil afbryde en dataoverførsel, skal du klikke på **Annuller** i operativsystemets kopieringsvindue.
	- **2.** Afbryd pc-kortet:
		- **a.** Dobbeltklik på ikonet **Sikker fjernelse af hardware** i meddelelsesområdet yderst til højre på proceslinien.
		- **BEMÆRK:** Hvis du vil have vist ikonet Sikker fjernelse af hardware, skal du klikke på ikonet **Vis skjulte ikoner** (**<** eller **<<**) i meddelelsesområdet.
		- **b.** Klik på pc-kortet på listen.
		- **c.** Klik på **Stop**, og klik derefter på **OK**.
	- **3.** Frigør og fjern pc-kortet:
		- **a.** Tryk på udløserknappen til pc-kort**(1)**.

Denne handling skubber knappen i en position, hvor den frigør pc-kortet.

- **b.** Tryk endnu en gang på udløserknappen til pc-kort for at frigøre Pc-kortet.
- **c.** Træk pc-kortet **(2)** ud af slotten.

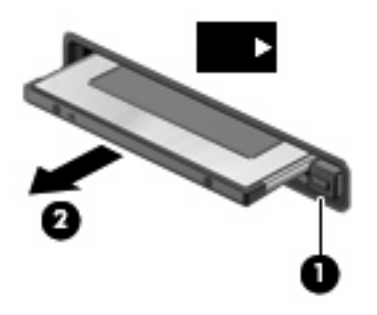

# <span id="page-14-0"></span>**3 Brug af Smart Cards (kun udvalgte modeller)**

#### **BEMÆRK:** Begrebet *chipkort* bliver i dette kapitel brugt til både at referere til chipkort og Java™ Cards.

Et chipkort er en enhed på størrelse med et kreditkort, som har en indbygget mikrochip, der indeholder en mikroprocessor og en hukommelse. Ligesom en pc kan chipkort have et operativsystem til at styre input og output, og de har sikkerhedsfunktioner, der beskytter mod ændringer. Chipkort, der overholder branchestandarden, anvendes med chipkortlæseren (kun udvalgte modeller).

Et personligt identifikationsnummer (PIN) er nødvendigt for at få adgang til mikrochippens indhold. Yderligere oplysninger om chipkorts sikkerhedsfunktioner finder du i Hjælp og support.

**BEMÆRK:** Computeren kan se en anelse anderledes ud end den, der er vist i illustrationerne i dette kapitel.

### <span id="page-15-0"></span>**Indsættelse af et chipkort**

Sådan indsættes et chipkort:

**1.** Hold chipkortet med etiketten opad, og skub kortet ind i chipkortlæseren, indtil det er på plads.

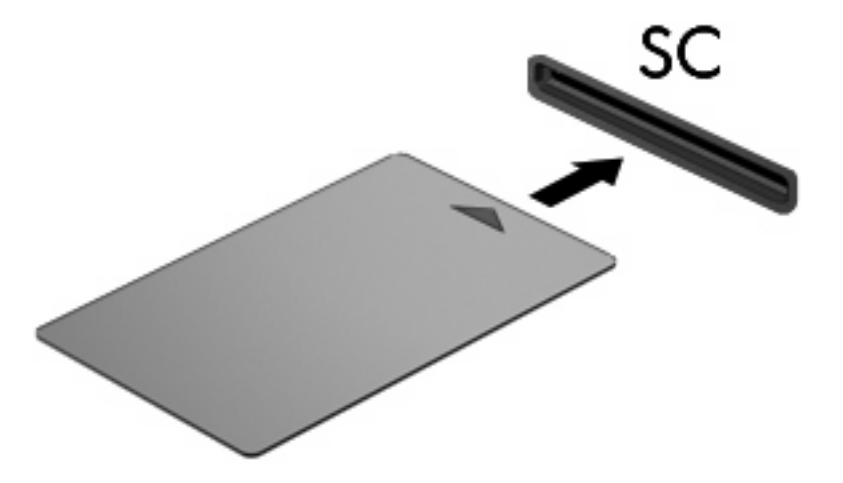

**2.** Følg anvisningerne på skærmen for at logge på computeren med PIN-koden til dit chipkort.

### <span id="page-16-0"></span>**Fjernelse af et chipkort**

Sådan fjernes et chipkort:

▲ Tag fat i kanten af chipkortet, og træk det ud af chipkortlæseren.

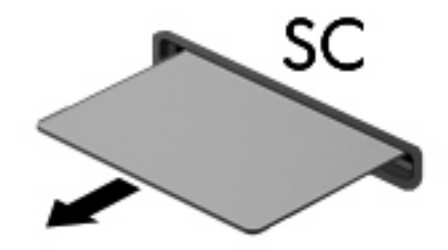

## <span id="page-17-0"></span>**Indeks**

#### **Symboler/tal**

16 bit pc-kort [5](#page-10-0) 32 bit pc-kort [5](#page-10-0)

#### **C**

CardBus-pc-kort [5](#page-10-0) Chipkort definition [9](#page-14-0) fjerne [11](#page-16-0) indsætte [10](#page-15-0)

#### **D**

digitale kort indsætte [2](#page-7-0) Digitale kort afbryde [3](#page-8-0) definition [1](#page-6-0) fjerne [3](#page-8-0) drivere [5](#page-10-0)

#### **J**

Java Card definition [9](#page-14-0) fjerne [11](#page-16-0) indsætte [10](#page-15-0)

#### **K**

konfigurere pc-kort [5](#page-10-0)

#### **P**

pc-kort beskrivelse [5](#page-10-0) konfigurere [5](#page-10-0) software og drivere [5](#page-10-0) understøttede typer [5](#page-10-0) Pc-kort afbryde [8](#page-13-0) definition [4](#page-9-0) fjerne [8](#page-13-0)

fjerne indsats [6](#page-11-0) indsætte [6](#page-11-0)

#### **S**

software [5](#page-10-0)

#### **Z**

Zoom video-Pc-kort [5](#page-10-0)

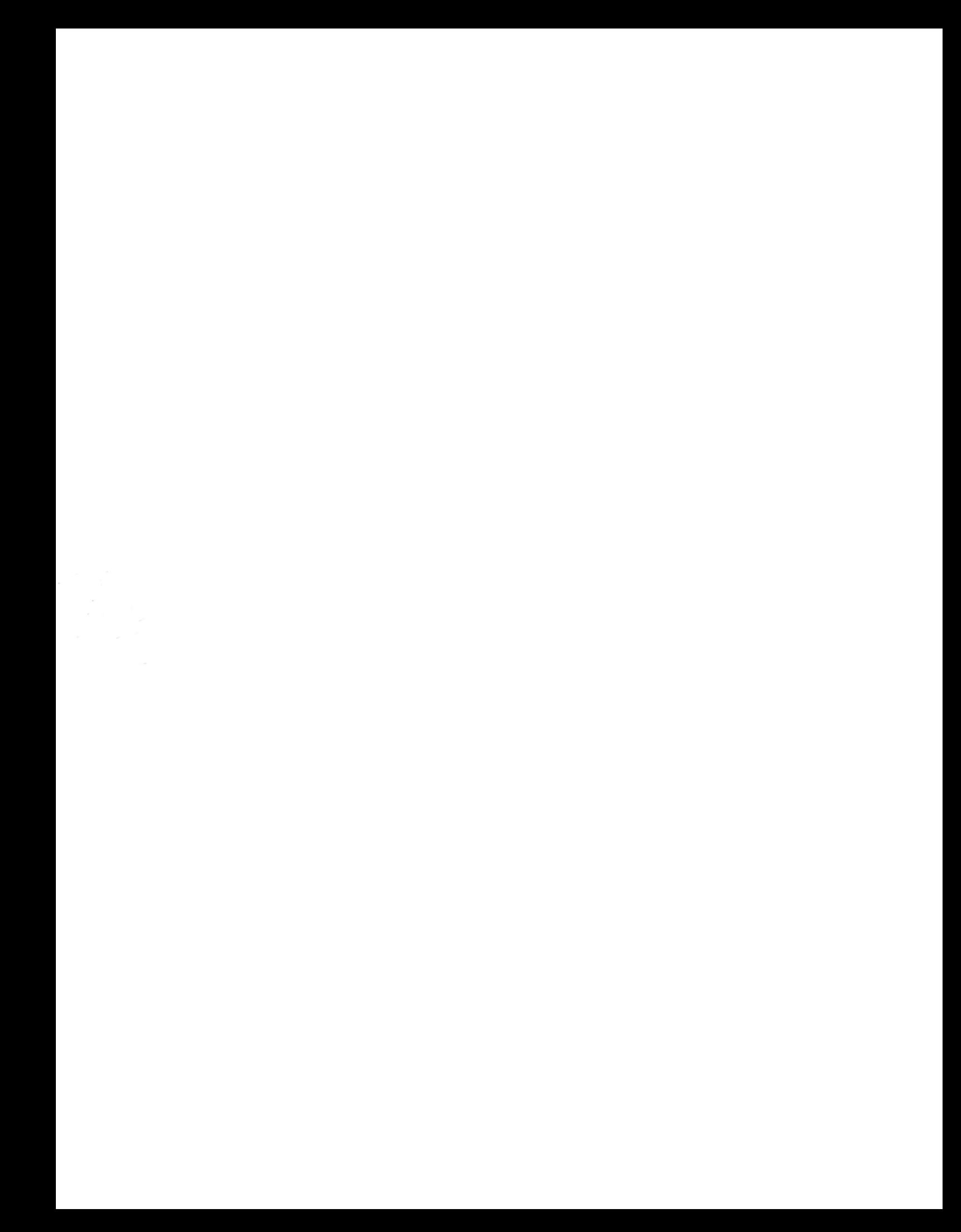